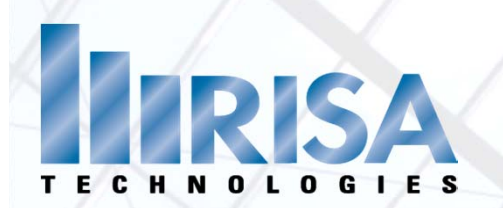

# **Loads in RISA‐3D**

Presenter: Deborah Penko, P.E.

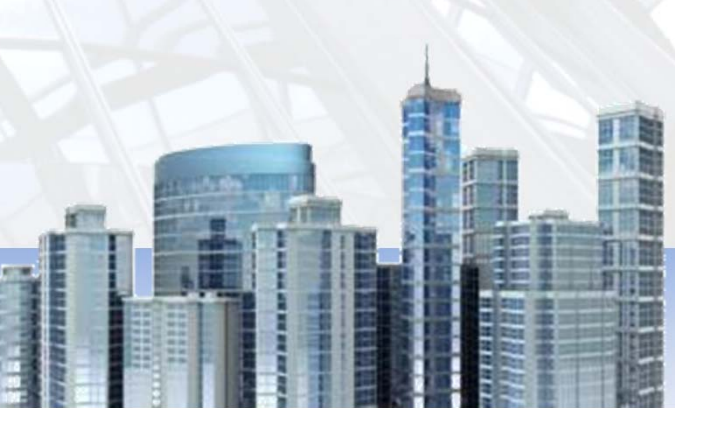

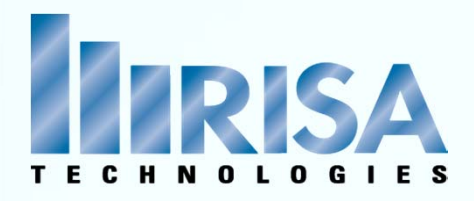

### Agenda

- Joint Loading
- Distributed Loading (aka Line Loads)
- $\triangleright$  Point Loading
- **▶ Area Loading**
- ▶ Surface Loading
	- $\checkmark$  Plates
	- Walls
- Moving Loading
- Automated Loads‐ Wind & Seismic

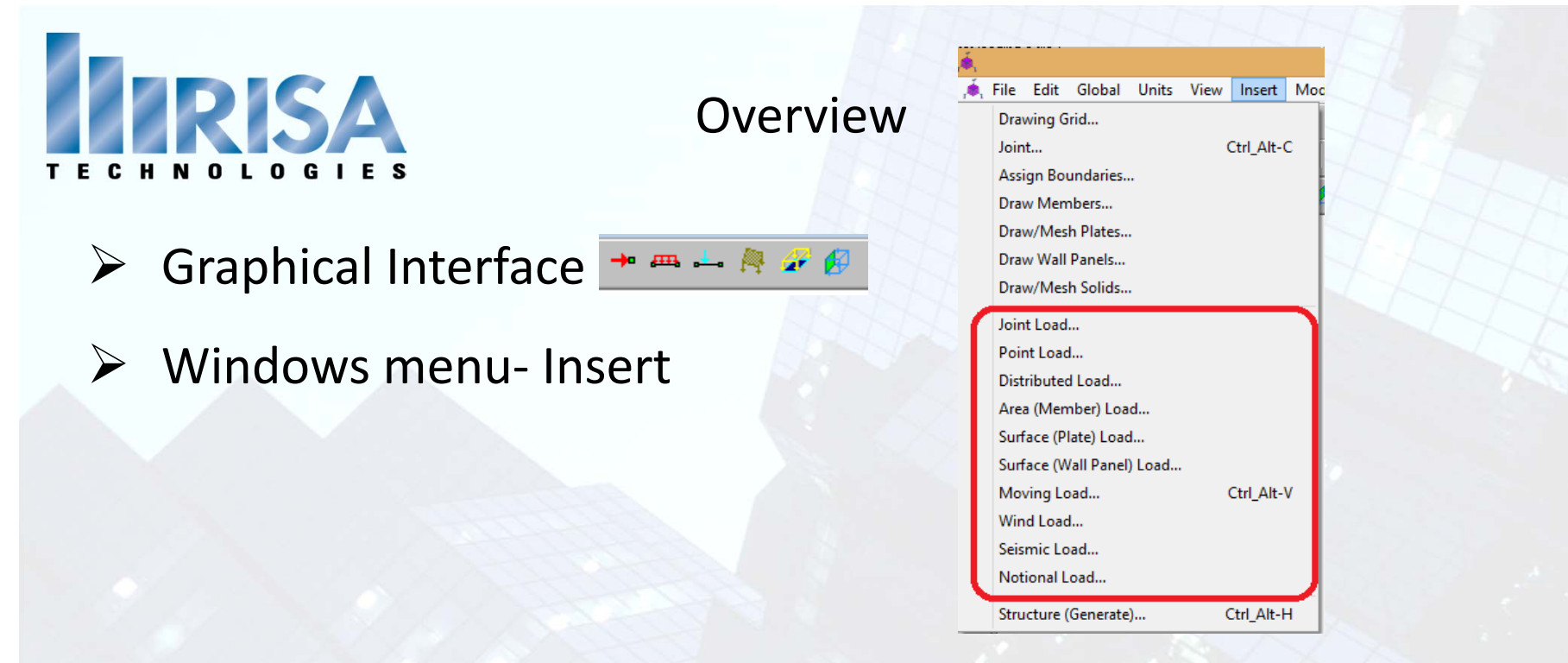

#### Basic Load Cases‐ Allows you to access spreadsheets

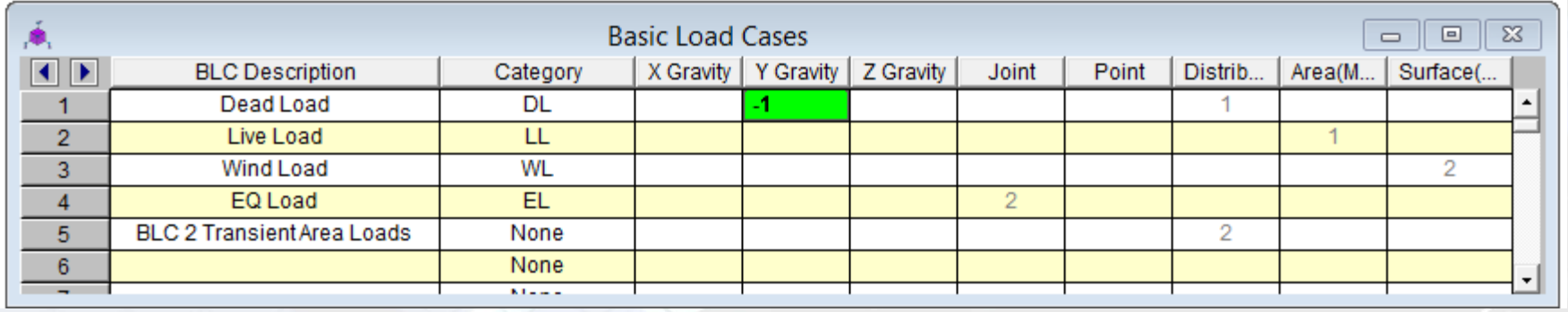

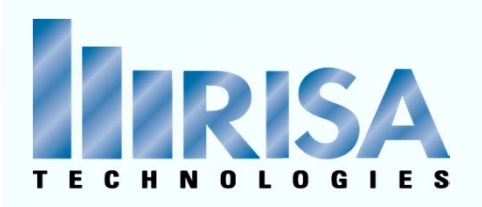

#### Spreadsheets

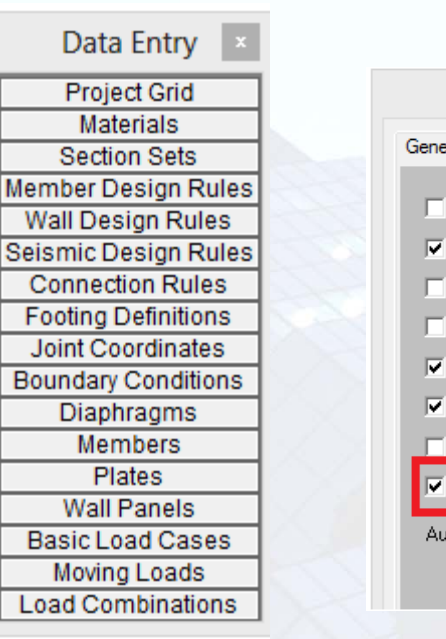

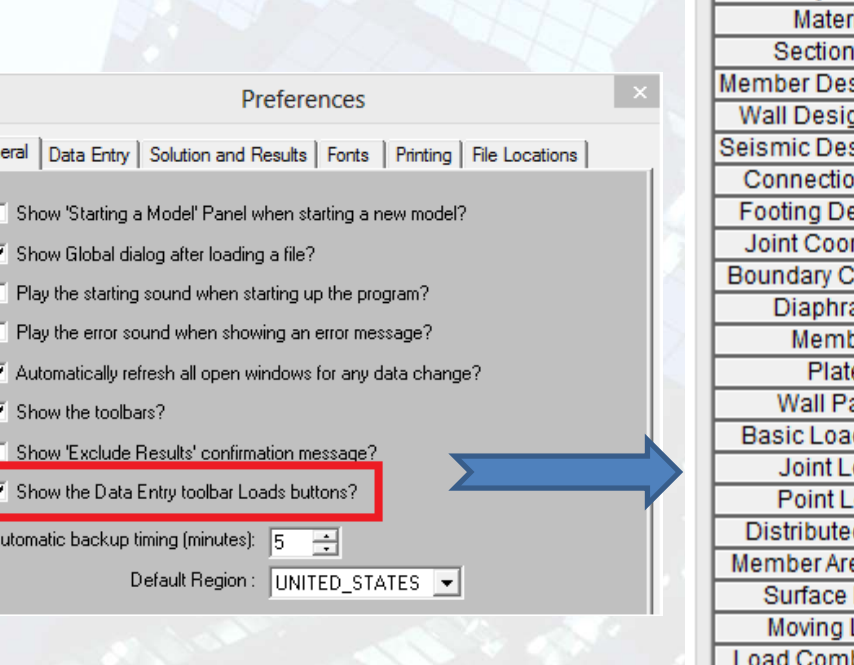

**Project Grid** Materials **Section Sets Member Design Rules Wall Design Rules Seismic Design Rules Connection Rules Footing Definitions** Joint Coordinates **Boundary Conditions** Diaphragms Members Plates **Wall Panels Basic Load Cases Joint Loads** Point Loads **Distributed Loads** Member Area Loads Surface Loads Moving Loads **Load Combinations** 

Data Entry

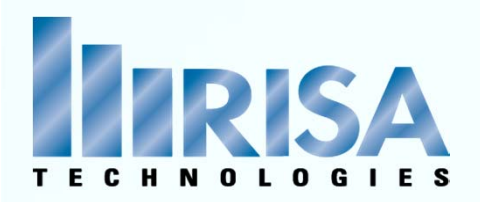

### Load Combinations

#### $\triangleright$  Build your own combinations

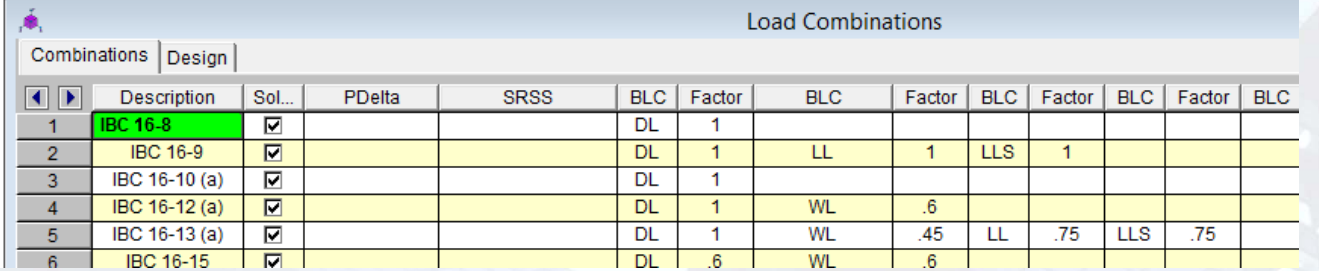

 $\checkmark$  Enter the Load Category – DL, LL, WL, etc.

\*\*\* Must use Load Categories!!!

 $\checkmark$  Or the Basic Load Case (BLC) – 1 refers to "row 1"

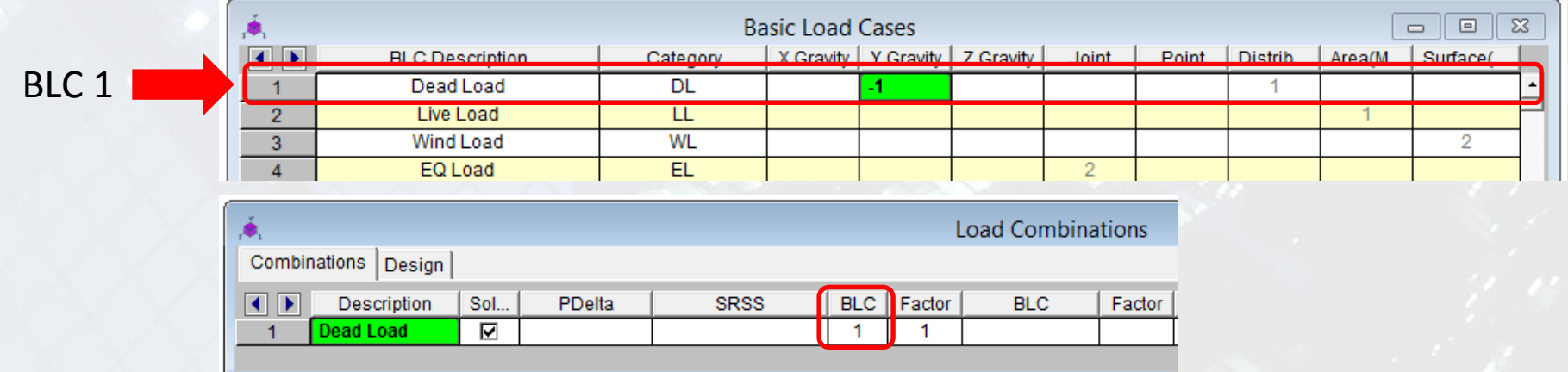

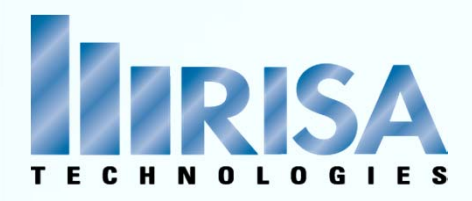

#### Load Combinations

- Load Combination can be **Nested**
	- $\checkmark$  8 BLC's per LC
	- $\checkmark$  Combine LC's
	- $\checkmark$  Mix and match LC's and BLC's

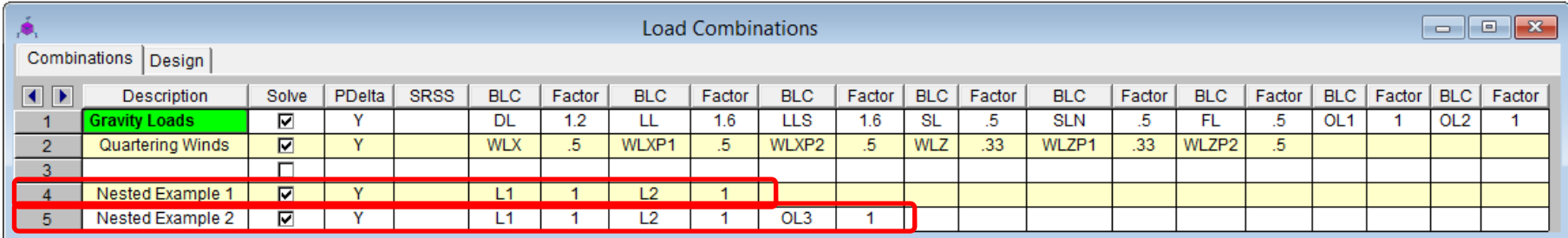

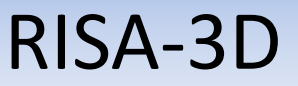

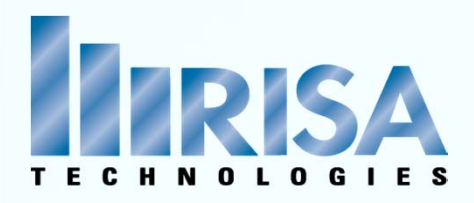

#### Load Combinations

 $\triangleright$  Or Use the Load Combination Generator

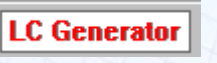

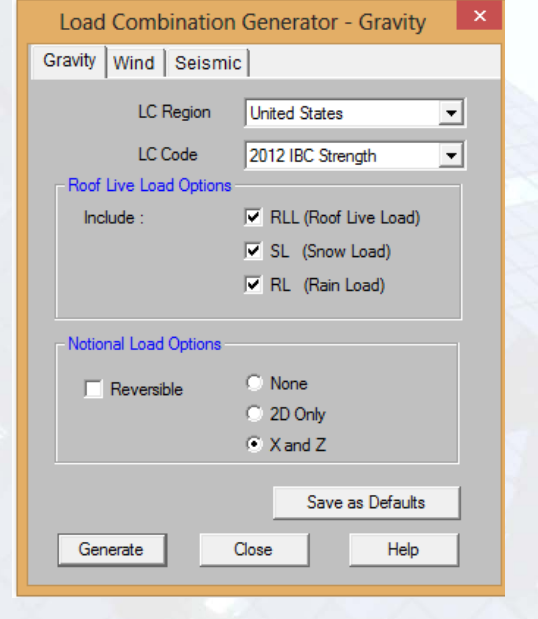

Gravity Loads **Mind Loads** Seismic Loads

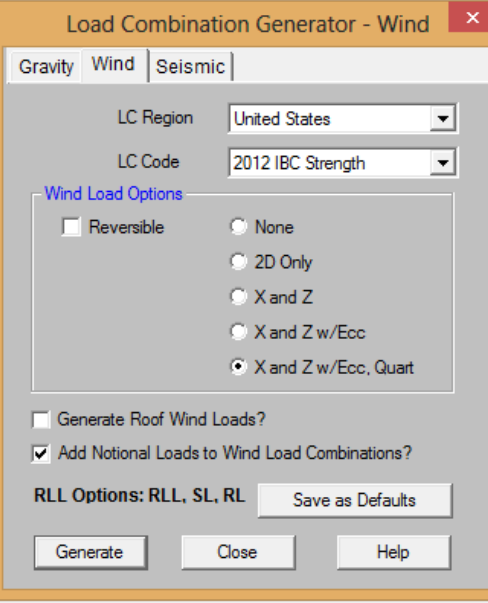

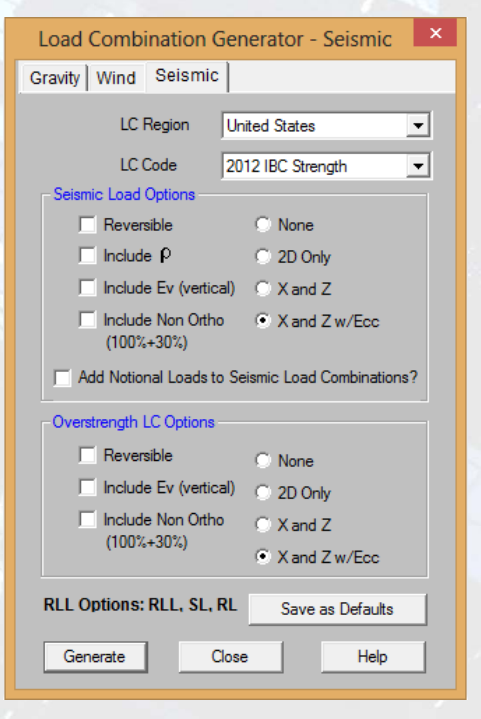

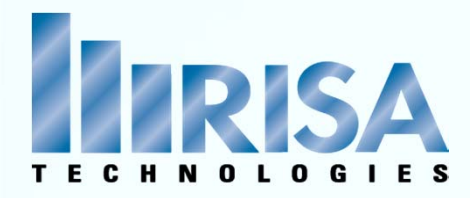

### Joint Loads

Apply to any Joint  $\rightarrow$ 

- > Load
	- $\checkmark$  Global Axis X, Y, Z
	- $\checkmark$  Moment MX, MY, MZ
- $\triangleright$  Enforced Displacement
- Mass
	- $\checkmark$  Directional Mass
	- $\checkmark$  Mass Moment of Inertia

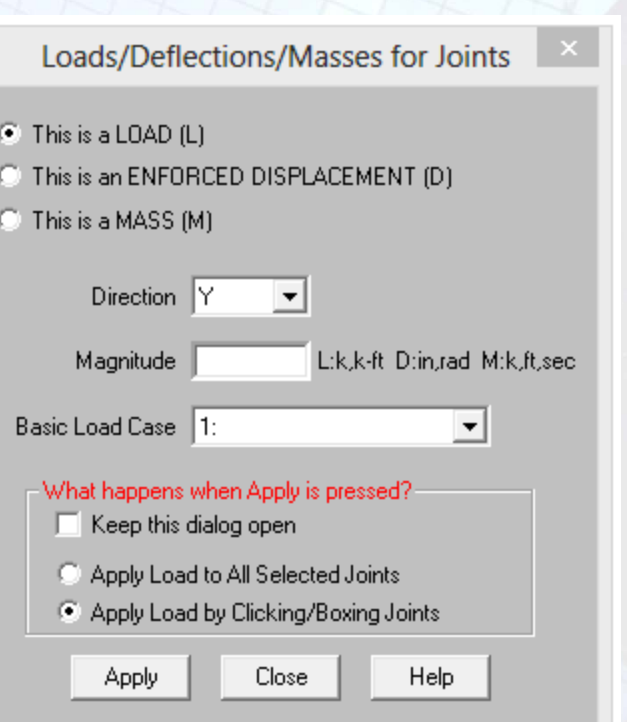

# Joint Loads

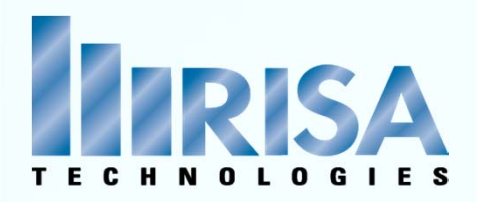

### Enforced Displacement

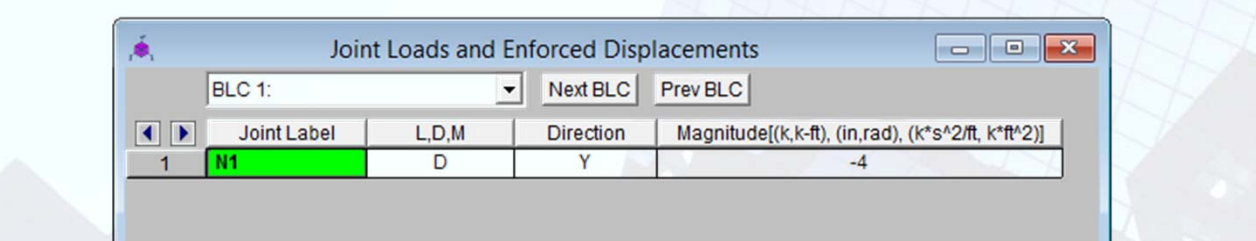

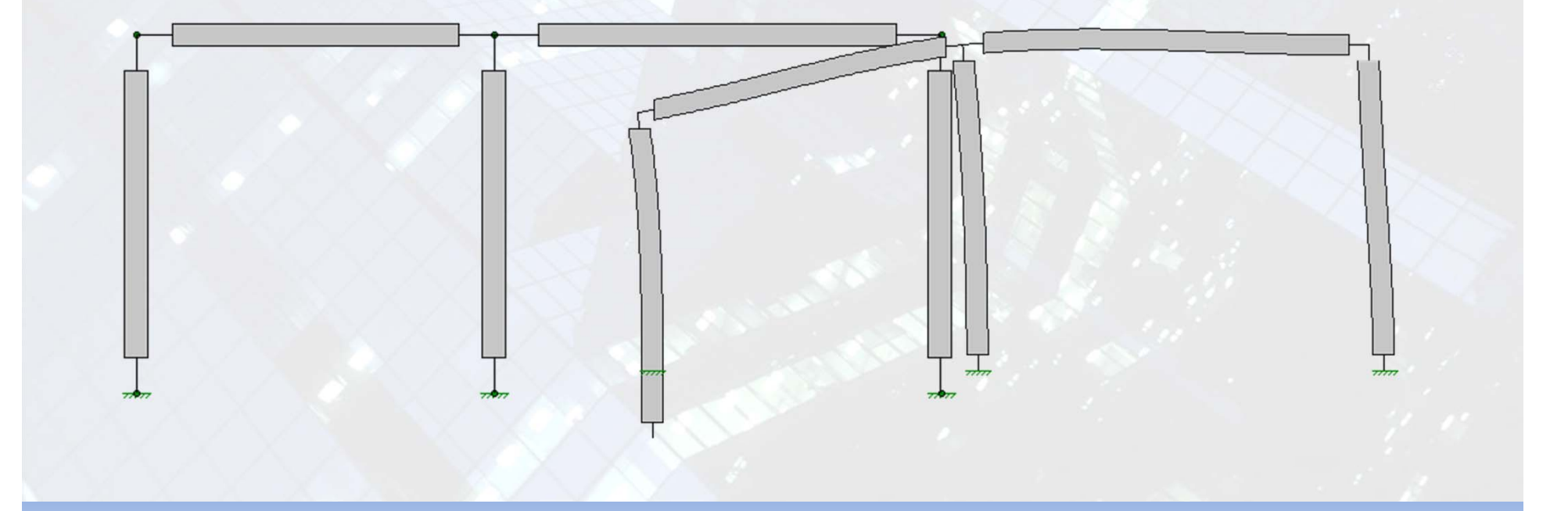

# Joint Loads

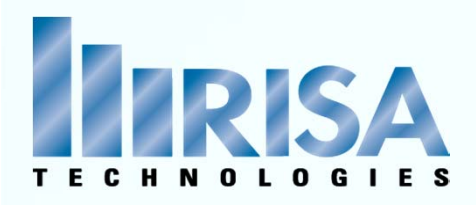

#### Distributed Loads

 $\triangleright$  Apply Distributed Loads to Members or Walls  $\triangleright$  Taper loads

 $-5k/ft$ 

 $\triangleright$  Start or Stop anywhere

 $-1k/\hbar$ 

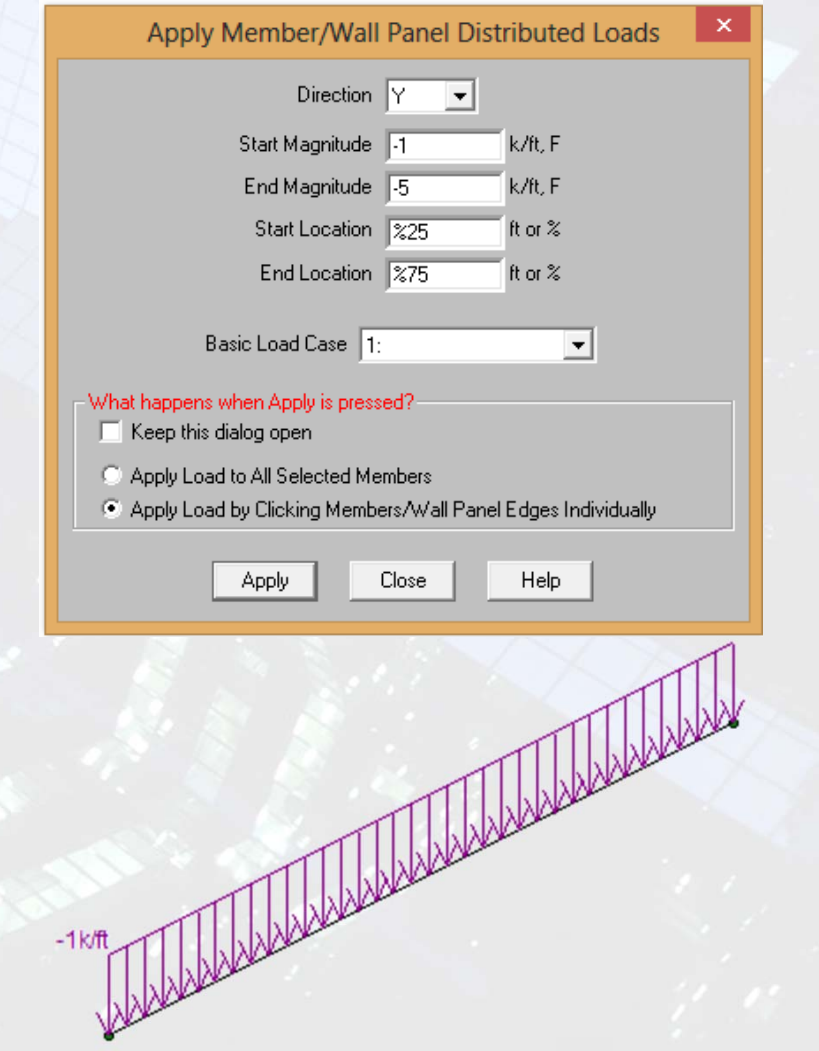

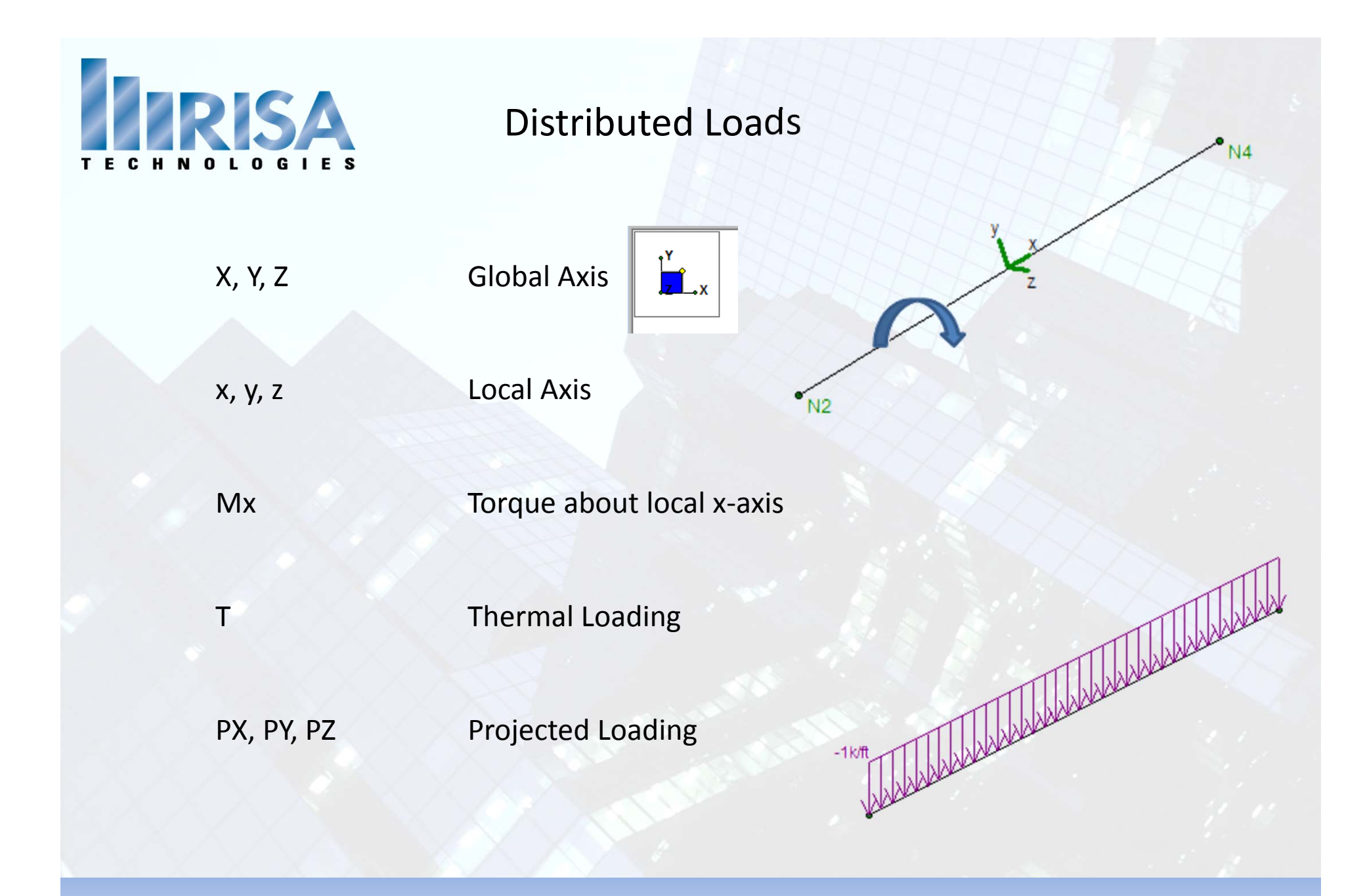

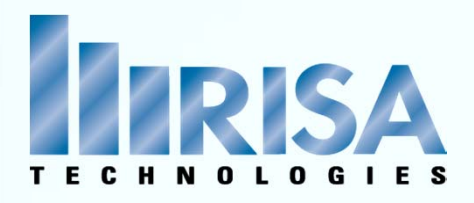

# Thermal Loading

- $\triangleright$  Thermal Loads  $\rightarrow$  effects of temperature differentials
- $\triangleright$  Cause the axial expansion or contraction of the member

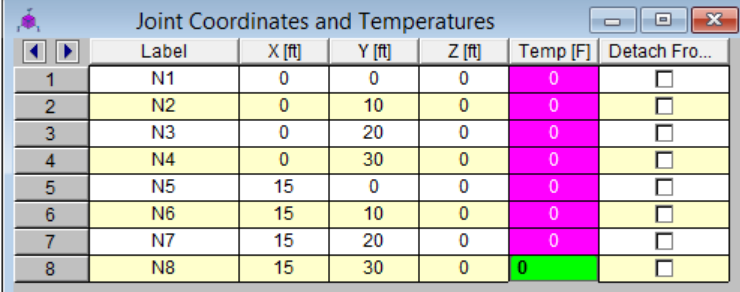

#### Ambient Temperature defined:

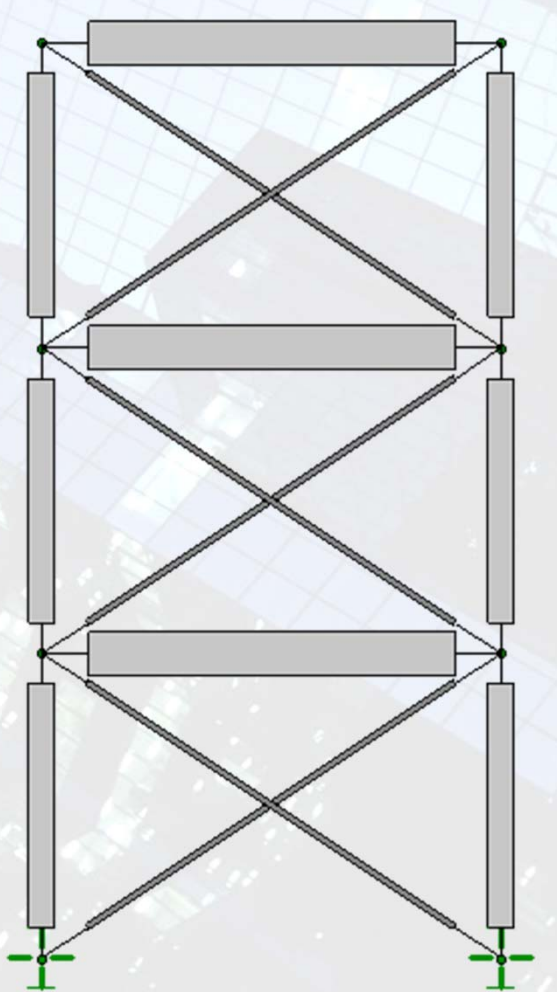

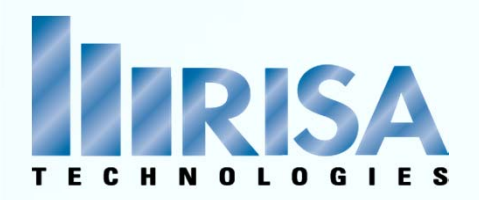

# Thermal Loading

For Example: Pre‐Stress Brace Members

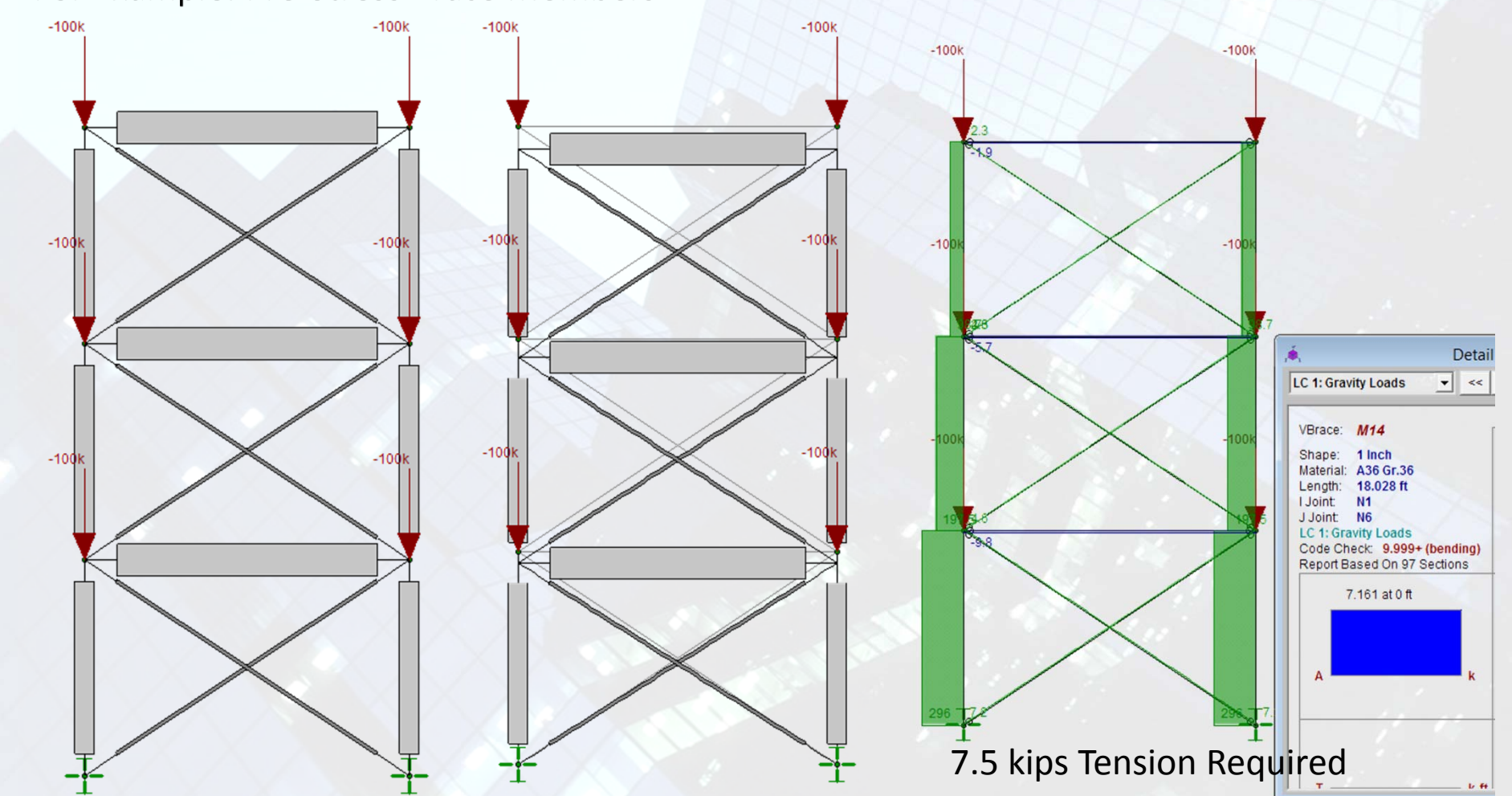

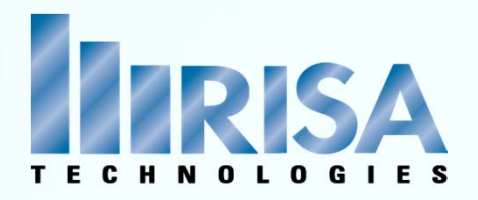

# Thermal Loading

Ft = A \* E\* α \* ΔT

Re-organized:  $\Delta T = Ft / (A * E * \alpha)$ Ft= Calculated Thermal force Ft= 7.5 kips

> A <sup>=</sup> Member Cross Sectional Area  $A = 0.785$  in<sup>2</sup>

E <sup>=</sup> Elastic Modulus E <sup>=</sup> 29000ksi

 $\alpha$  = Coeff. of Thermal Expansion α <sup>=</sup> .0000065

Therefore:

ΔT <sup>=</sup> Stress Inducing Temperature = 50

Let's see this model now!

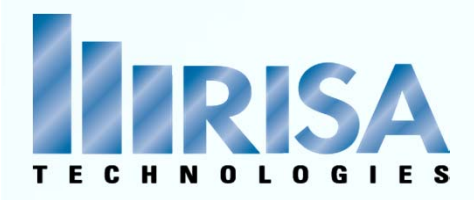

## Projected Loading

Projected Loads  $\rightarrow$  Snow loads

Projected Load <sup>=</sup> Applied Load X (Member Length in Horz. Plane) Actual Member Length

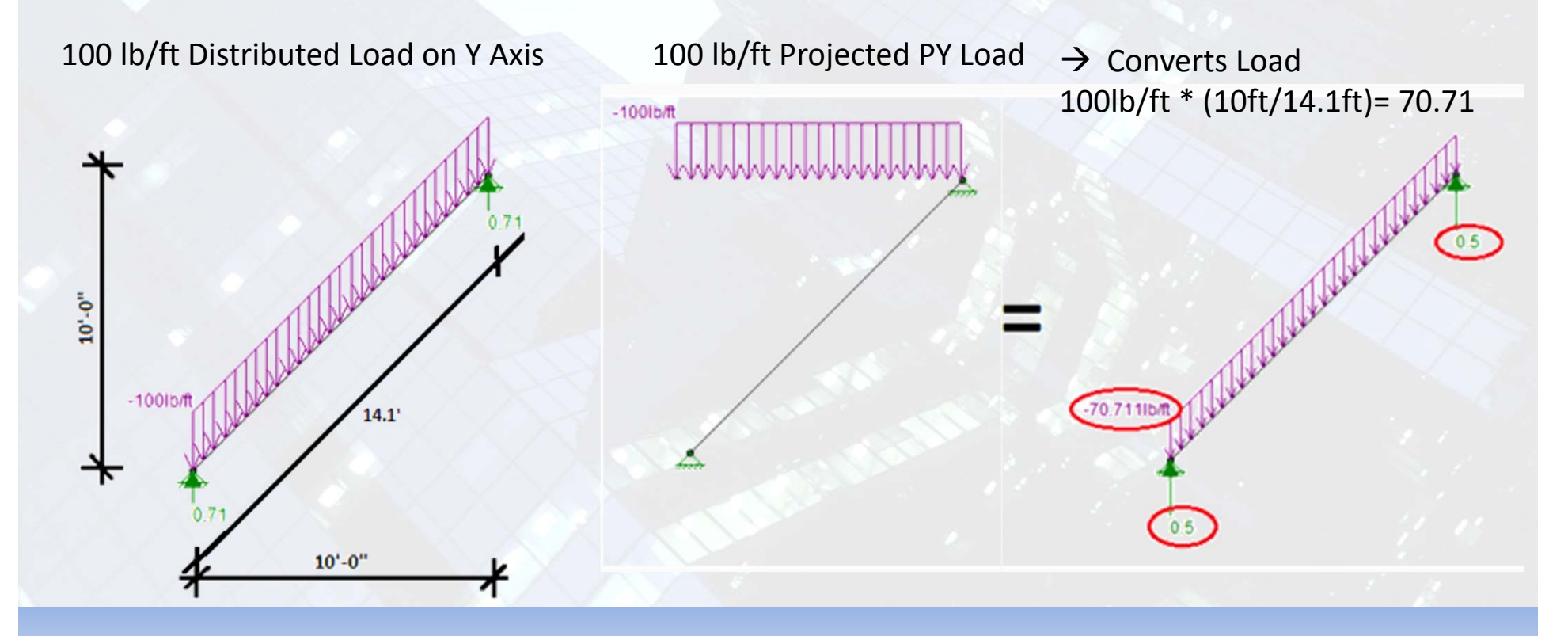

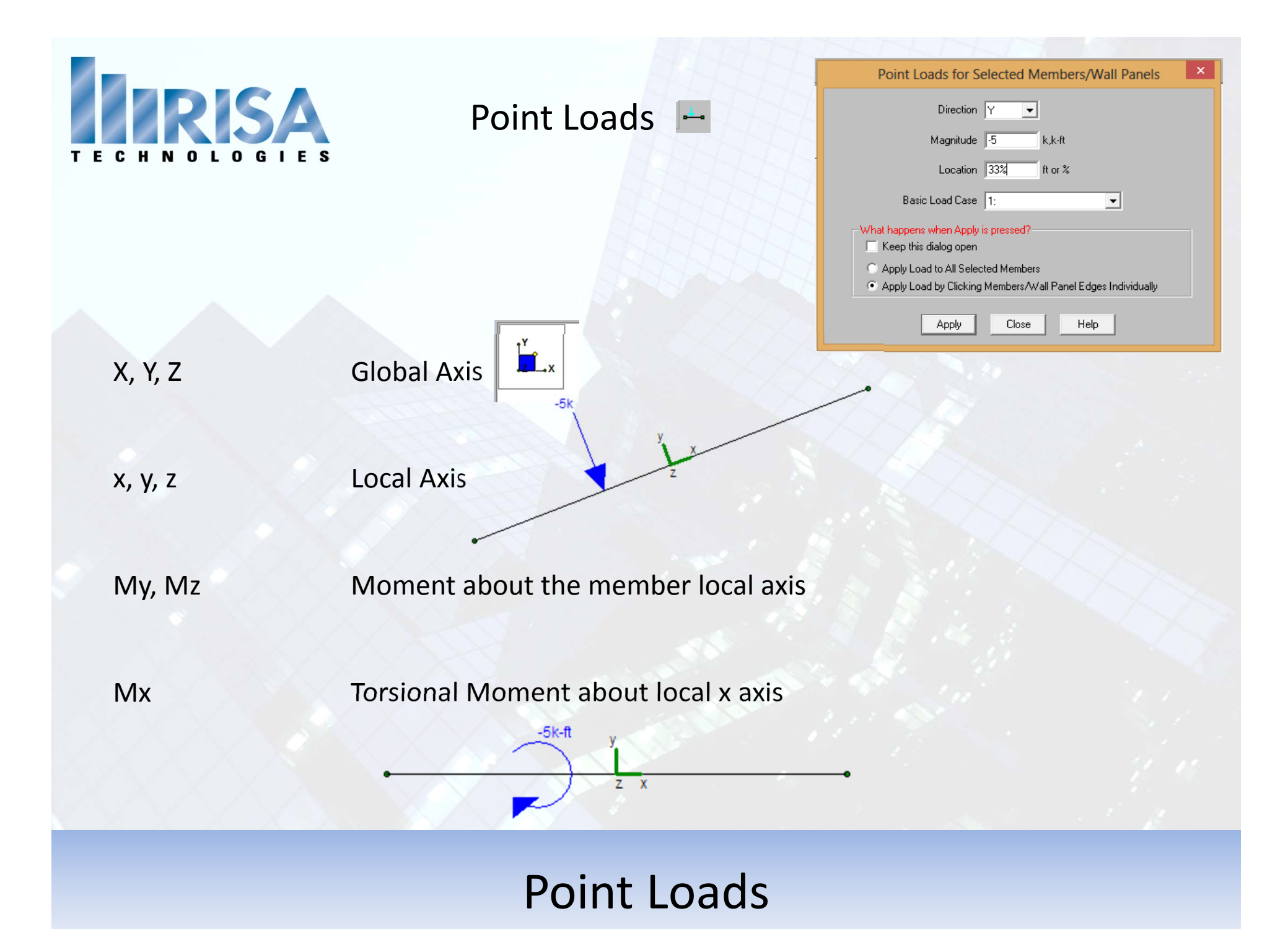

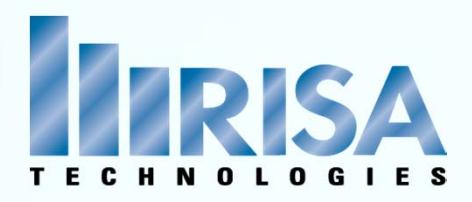

# Area Loading

- $\triangleright$  Define polygon (3 or 4 sides)
- $\triangleright$  Loads applied to Members & Walls
- Define One‐Way or Two‐Way Load Attribution

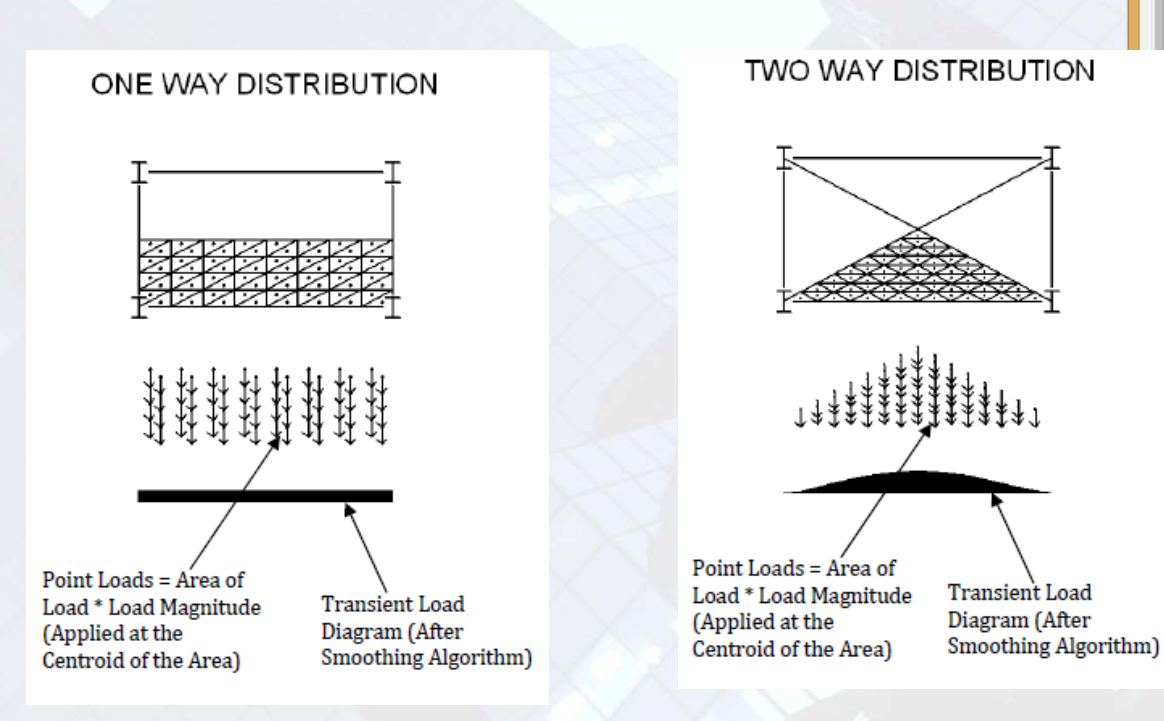

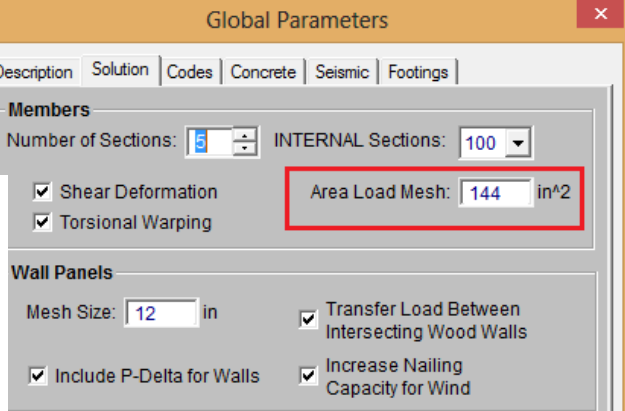

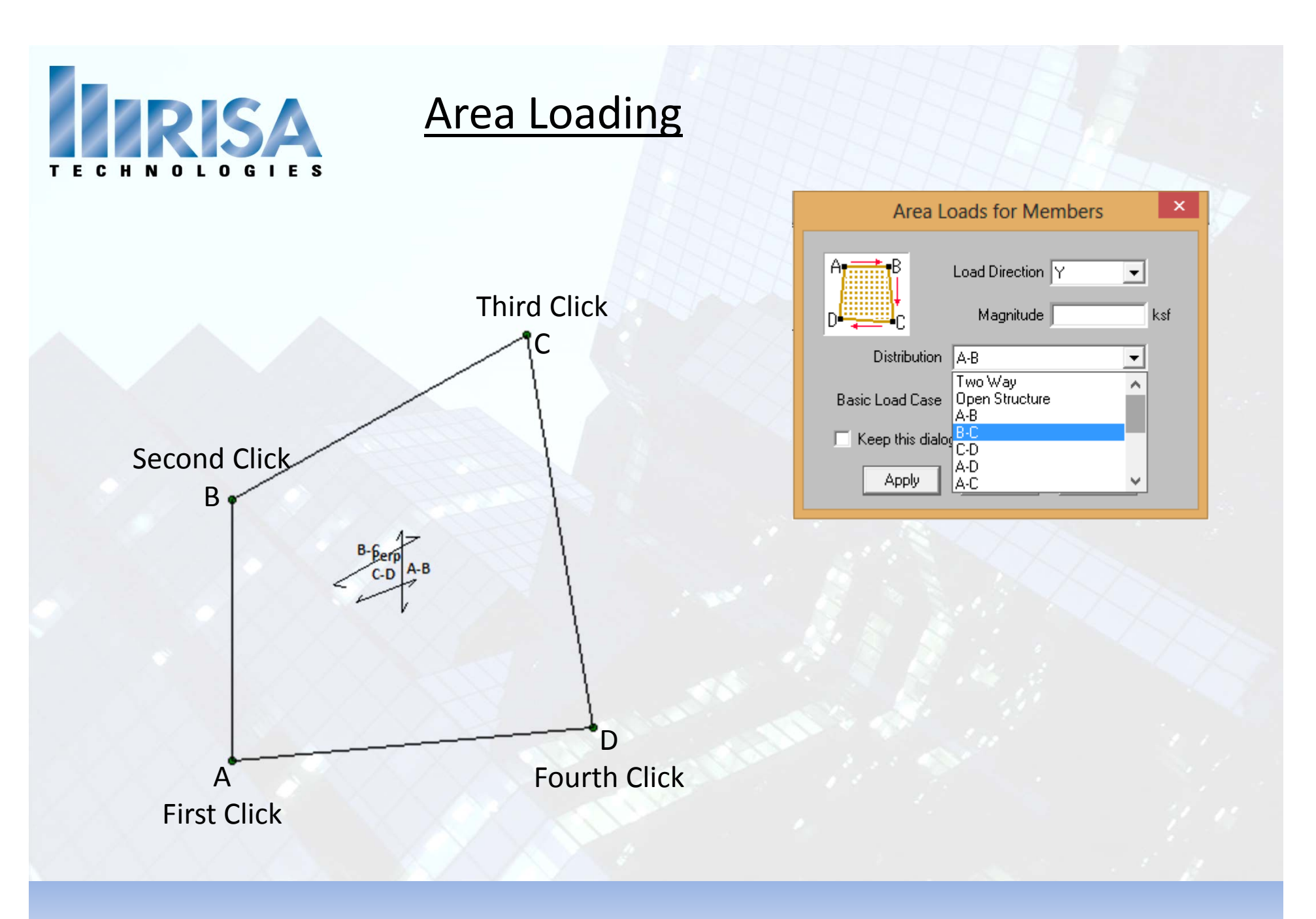

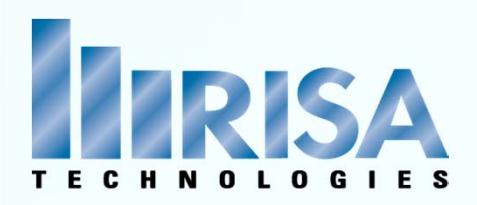

# Area Loading

#### What is <sup>a</sup> Transient Area Load?

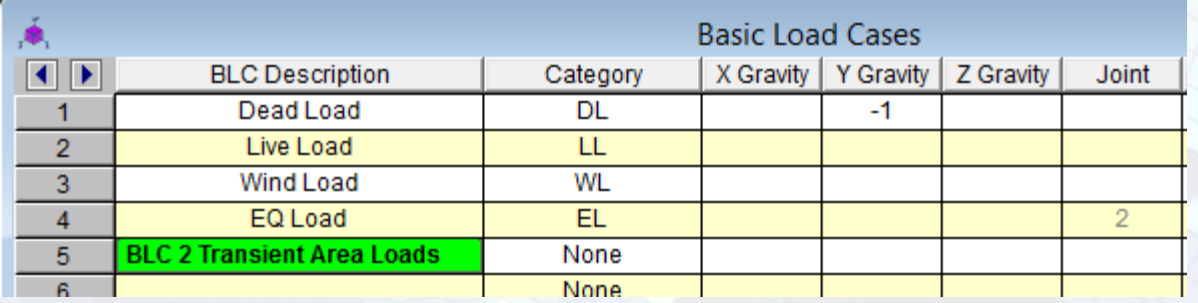

Let's take <sup>a</sup> look at an example model…

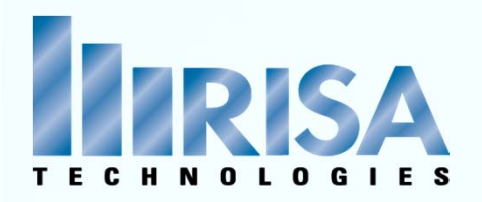

## Open Structure Loading

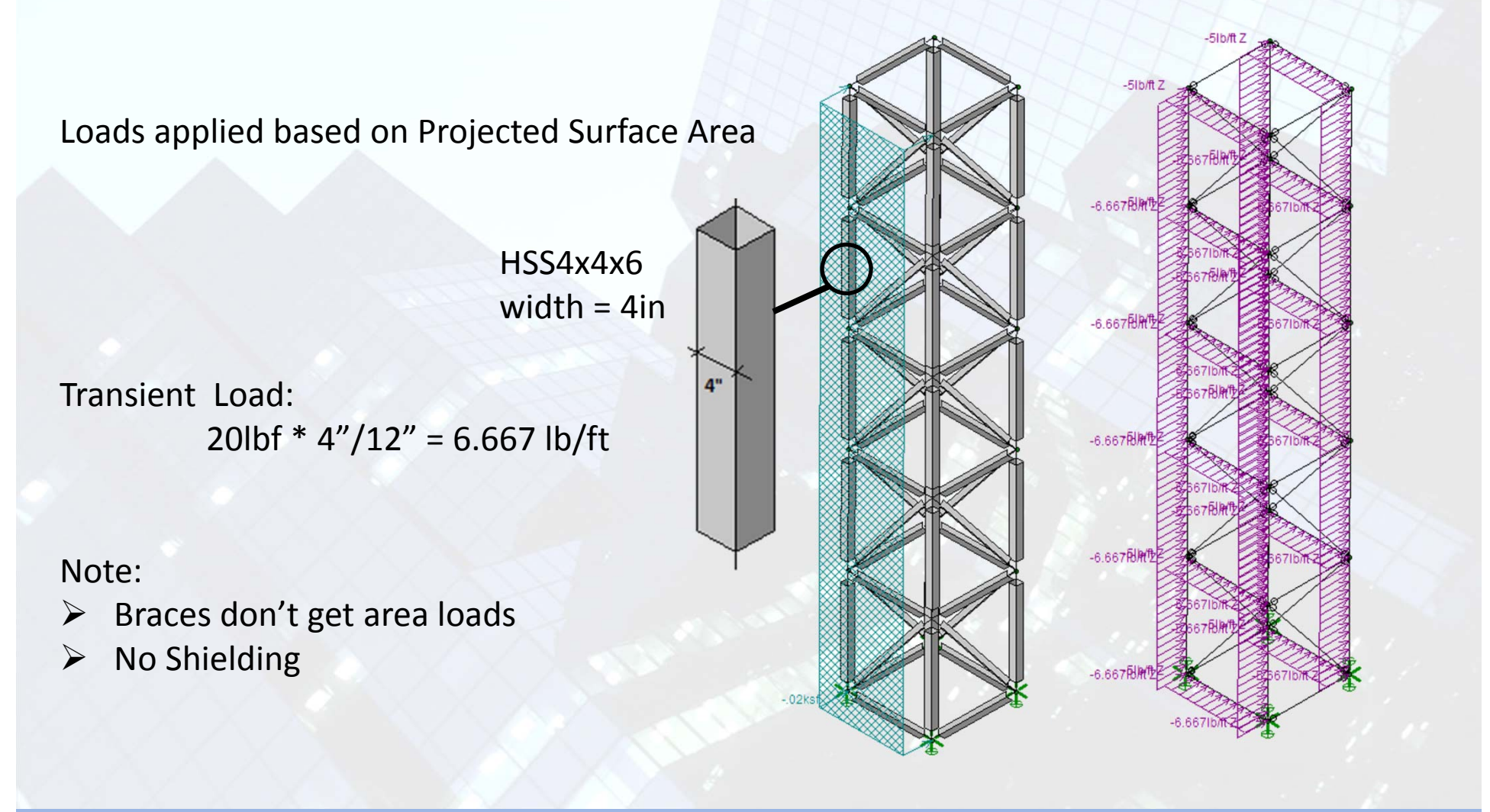

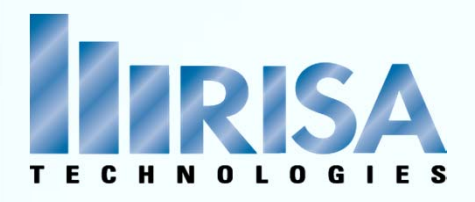

# Apply to Plates

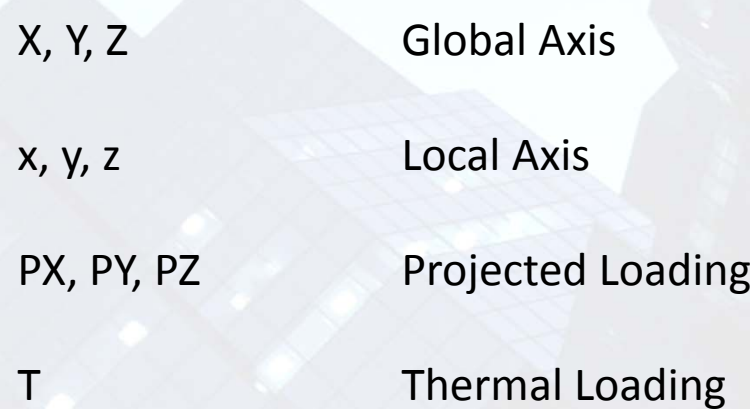

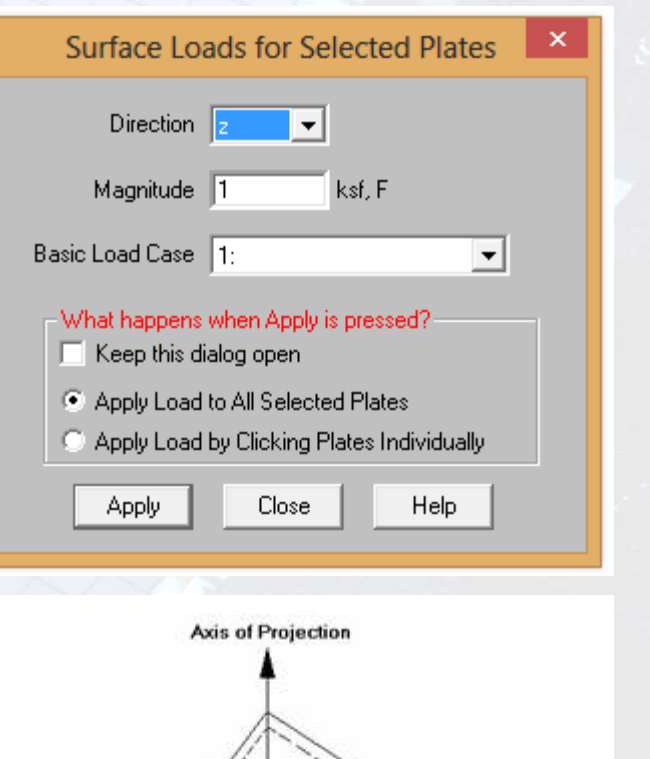

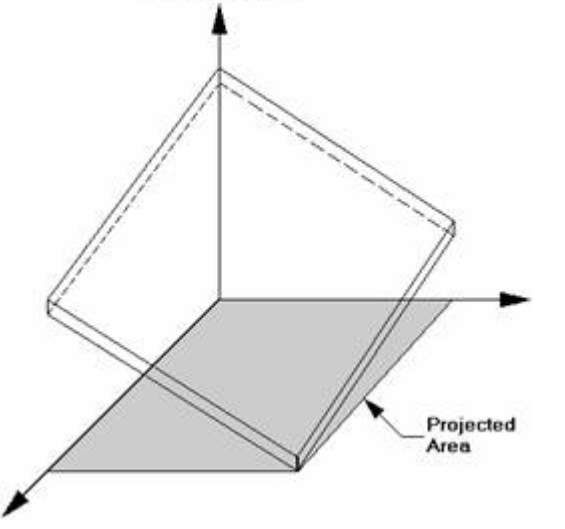

Let's take <sup>a</sup> look at an example of <sup>a</sup> tank now!

# Surface Loading

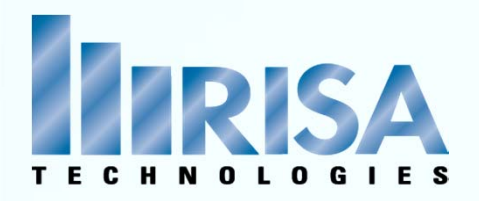

# RISA Wall Panel Loading Options

- $\triangleright$  Surface Loading
	- $\checkmark$  Full wall or Partial
	- $\checkmark$  Constant or Tapered force
- $\triangleright$  Distributed Loading
- Joint Loading  $\triangleright$  ANYWHERE!
- $\triangleright$  Area Loading

# Wall Panel Loads

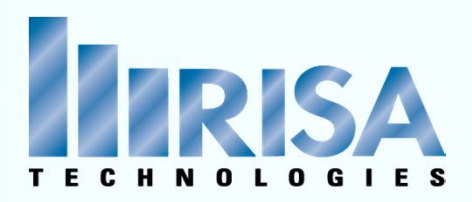

# Moving Loads‐ Two Step Process

1. Define the Moving Load Pattern

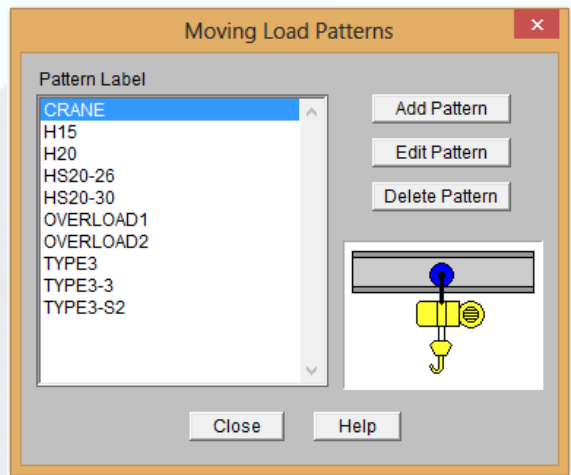

2. Apply the Moving Load

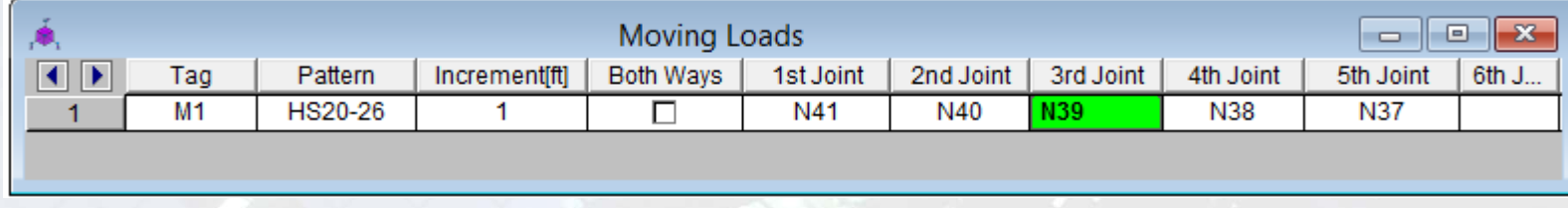

Let's take <sup>a</sup> look at an example!

# Moving Loading

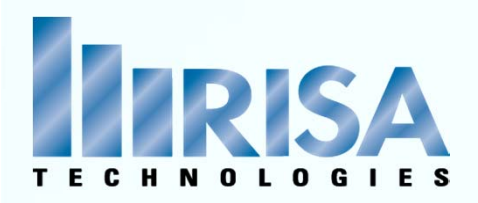

# Automatic Load Generation

#### $\triangleright$  Building Design with Rigid Diaphragms  $\rightarrow$  Automated Loads

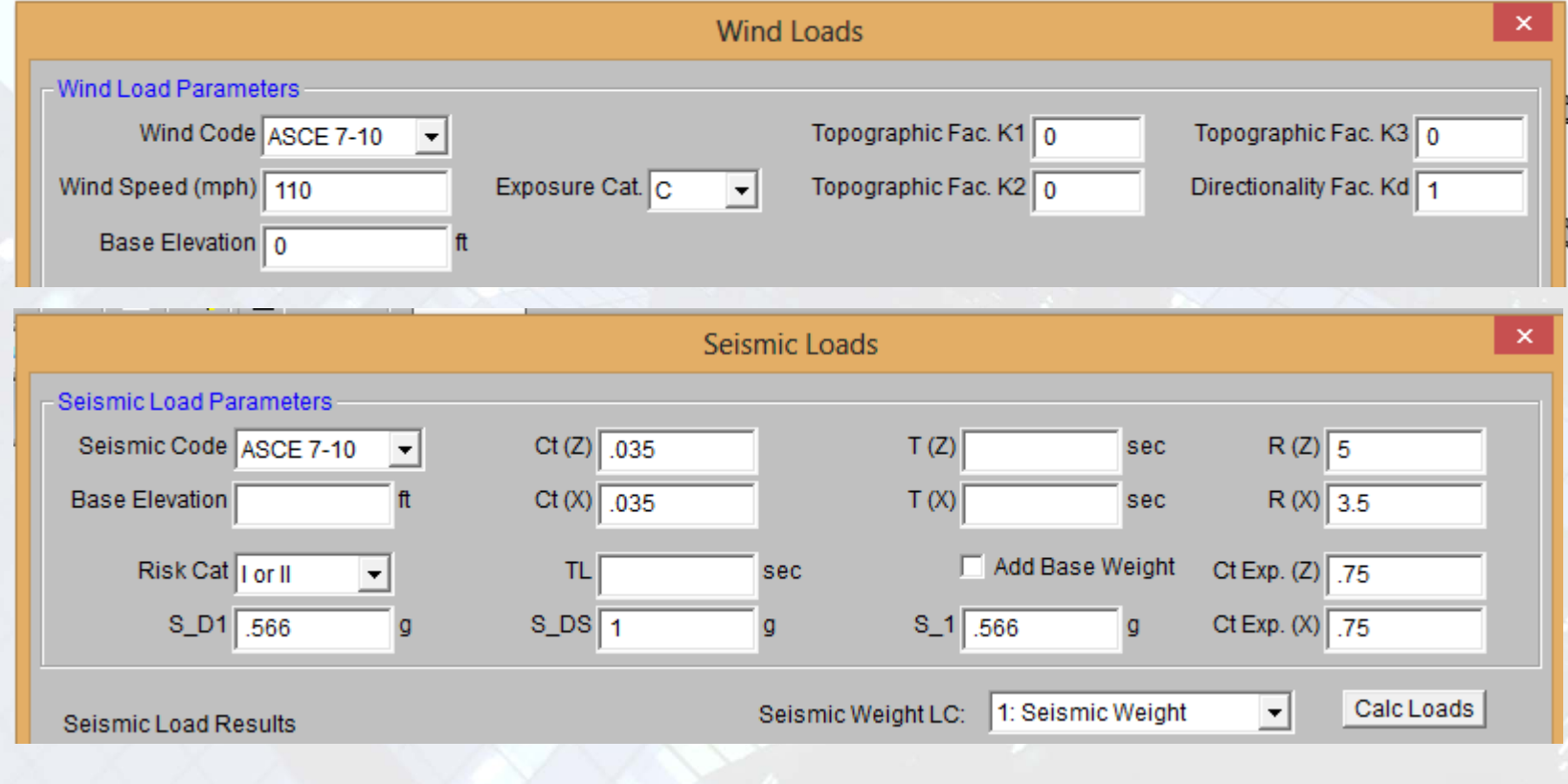

# Wind & Seismic Loading

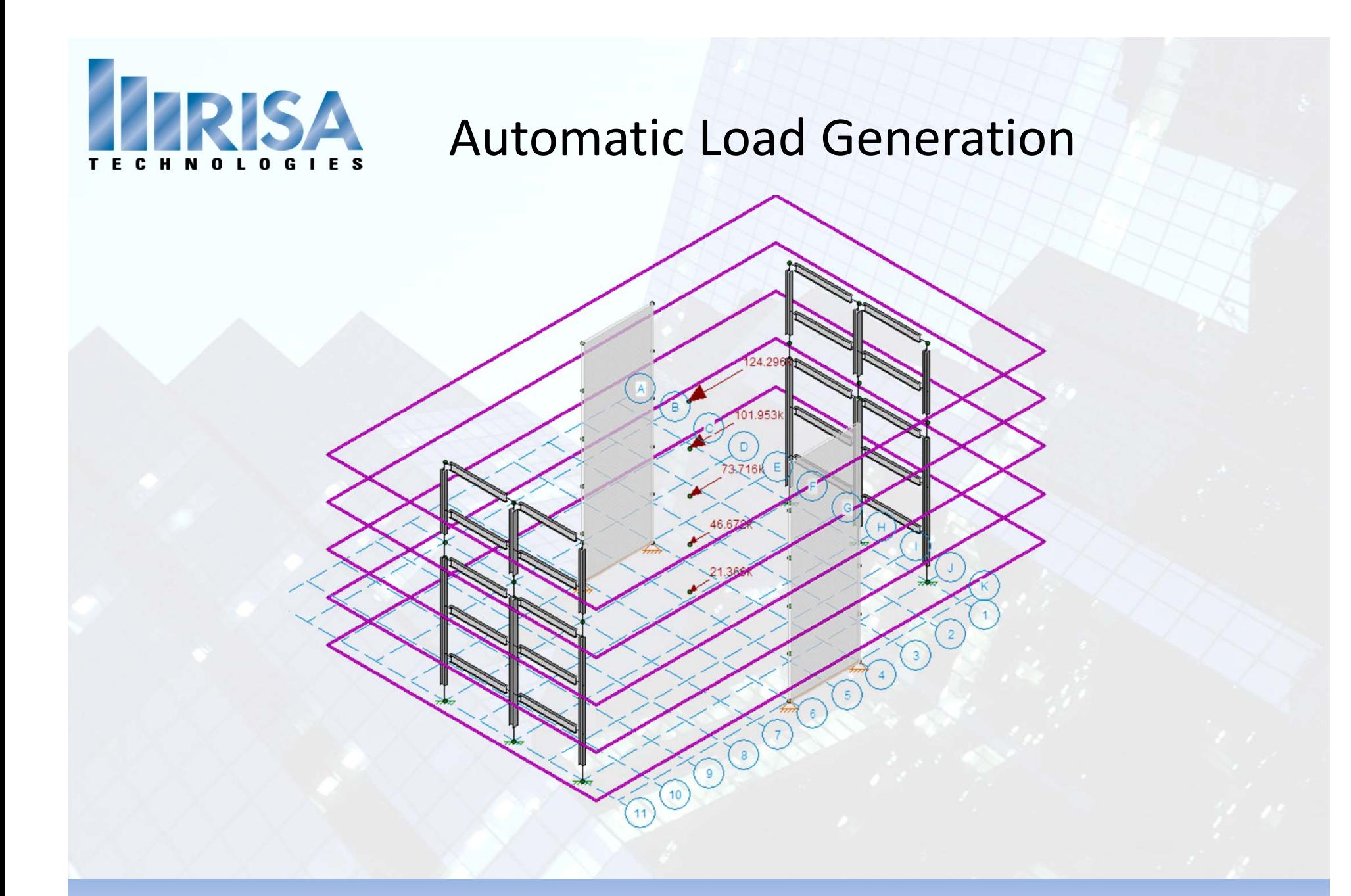

# Wind & Seismic Loading

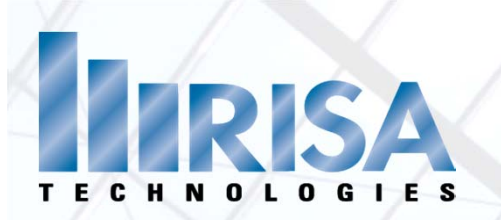

# **Questions?**

Please let us know if you have questions.

We will answer as many questions as time permits during the webinar.

Once the webinar is closed, we will post all Q&A's to our website: www.risa.com

For further information, contact us at: webinar@risatech.com

Presenter: Deborah Penko, P.E.